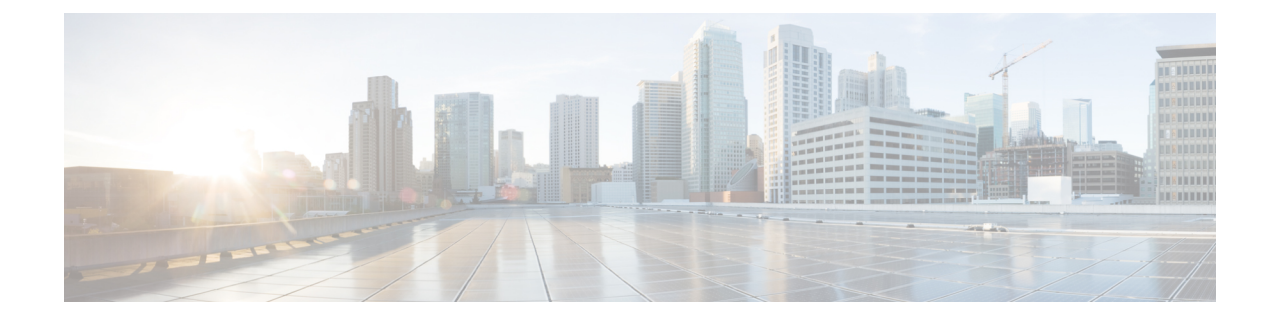

# イーサネット管理ポートの設定

- [イーサネット管理ポートの前提条件](#page-0-0) (1 ページ)
- [イーサネット管理ポートについて](#page-0-1) (1 ページ)
- [イーサネット管理ポートの設定方法](#page-3-0) (4 ページ)
- [イーサネット管理ポートに関する追加情報](#page-4-0) (5 ページ)
- [イーサネット管理ポートの機能履歴と情報](#page-5-0) (6 ページ)

## <span id="page-0-1"></span><span id="page-0-0"></span>イーサネット管理ポートの前提条件

PC をイーサネット管理ポートに接続するときに、最初に IP アドレスを割り当てる必要があり ます。

## イーサネット管理ポートについて

*Gi0/0* または *GigabitEthernet0/0* ポートとも呼ばれるイーサネット管理ポートは、PC を接続す る VRF(VPN ルーティング/転送)インターフェイスです。ネットワークの管理に device コン ソールポートの代わりとしてイーサネット管理ポートを使用できます。deviceスタックを管理 するときに、PC をスタックメンバ上のイーサネット管理ポートに接続します。

## へのイーサネット管理ポートの直接接続 **Device**

#### 図 **<sup>1</sup> : PC** とスイッチの接続

この図は、イーサネット管理ポートを、device またはスタンドアロン device 対応の PC に接続

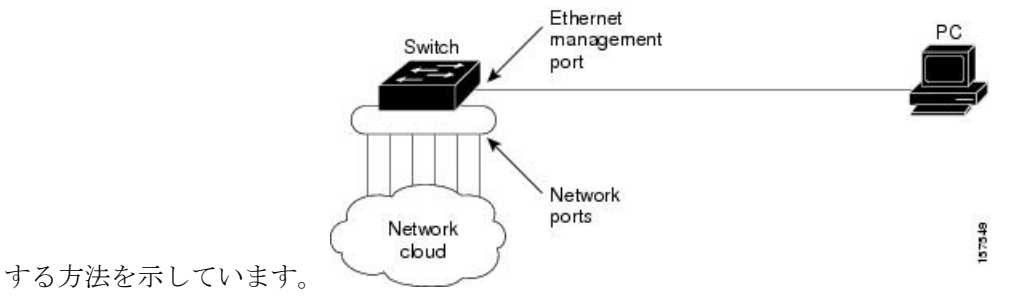

ハブを使用したスタック **Devices** へのイーサネット管理ポート接続

スタック devices のみが含まれるスタックでは、スタックメンバーのイーサネット管理ポート はすべて、PC が接続されているハブに接続されます。active switchのイーサネット管理ポート からのアクティブ リンクは、ハブを経由して PC とつながっています。アクティブな device が 失敗し、新しいアクティブなdeviceが選択された場合、新しいアクティブなdevice上のイーサ ネット管理ポートから PC へのリンクがアクティブリンクとなります。

#### 図 **2 : PC** と **Device** スタックの接続

この図は、PC がハブを使用して device スタックに接続する方法を示しています。

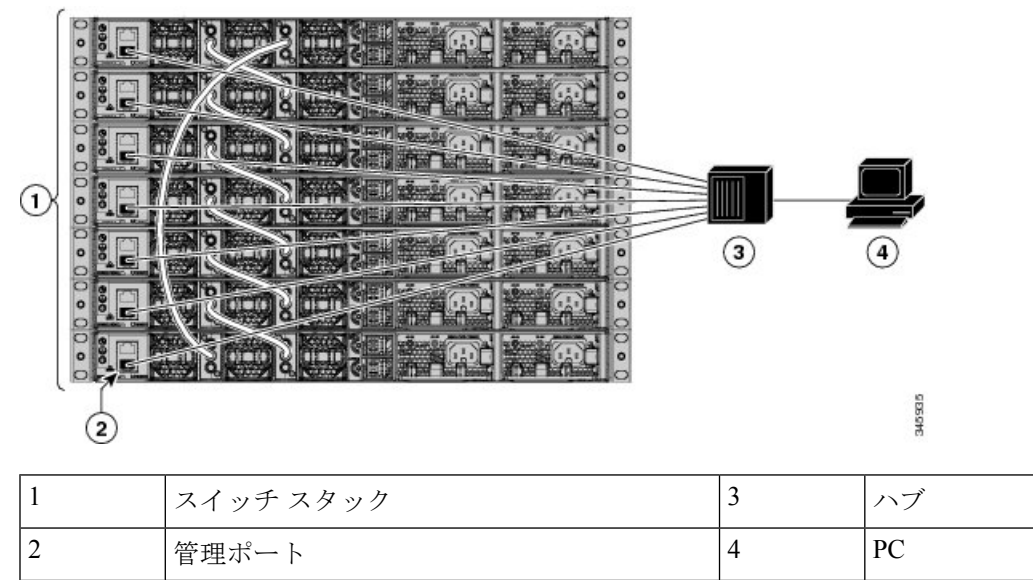

### イーサネット管理ポートおよびルーティング

デフォルトでは、イーサネット管理ポートは有効です。deviceは、イーサネット管理ポートか らネットワークポートへ、およびその逆に、パケットをルーティングできません。イーサネッ

ト管理ポートはルーティングをサポートしていませんが、ポート上でルーティングプロトコル を有効にすることが必要となる場合もあります。

図 **3 :** ルーティング プロトコルを有効にしたネットワーク例

PC とdeviceが複数のホップ分離れていて、パケットが PC に到達するには複数のレイヤ 3 デバ イスを経由しなければならない場合に、イーサネット管理ポート上のルーティングプロトコル

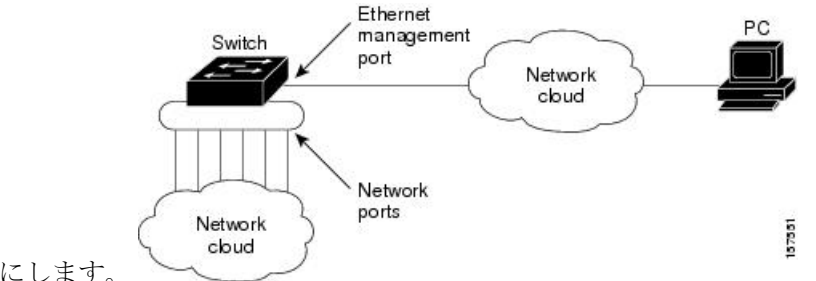

を有効にします。

上記の図では、イーサネット管理ポートとネットワーク ポートが同じルーティング プロセス に関連付けられている場合、ルートは次のように伝播されます。

- イーサネット管理ポートからのルートは、ネットワークポートを通してネットワークに伝 播されます。
- ネットワークポートからのルートは、イーサネット管理ポートを通してネットワークに伝 播されます。

イーサネット管理ポートとネットワークポートの間ではルーティングはサポートされていない ため、これらのポート間のトラフィックの送受信はできません。これが起こると、ポート間で データパケットループが発生し、deviceとネットワークの動作が中断されます。このループを 防止するには、イーサネット管理ポートとネットワークポートの間のルートを回避するために ルート フィルタを設定してください。

### サポートされるイーサネット管理ポートの機能

イーサネット管理ポートは次の機能をサポートします。

- Express Setup(スイッチ スタックでのみ)
- Network Assistant
- パスワード付きの Telnet
- TFTP
- セキュア シェル(SSH)
- Dynamic Host Configuration Protocol (DHCP) ベースの自動設定
- SNMP(ENTITY-MIB および IF-MIB のみ)
- IP ping
- インターフェイス機能
- 速度:10 Mb/s、100 Mb/s、、および自動ネゴシエーション
- デュプレックス モード:全二重、半二重、自動ネゴシエーション
- ループバック検出
- Cisco Discovery Protocol (CDP)
- DHCP リレー エージェント
- IPv4 および IPv6 アクセス コントロール リスト (ACL)
- ルーティング プロトコル

 $\bigwedge$ 

イーサネット管理ポートの機能をイネーブルにする前に機能がサポートされていることを確認 してください。イーサネット管理ポートのサポートされていない機能を設定しようとすると、 機能は正しく動作せず、device に障害が発生するおそれがあります。 注意

## <span id="page-3-0"></span>イーサネット管理ポートの設定方法

## イーサネット管理ポートのディセーブル化およびイネーブル化

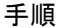

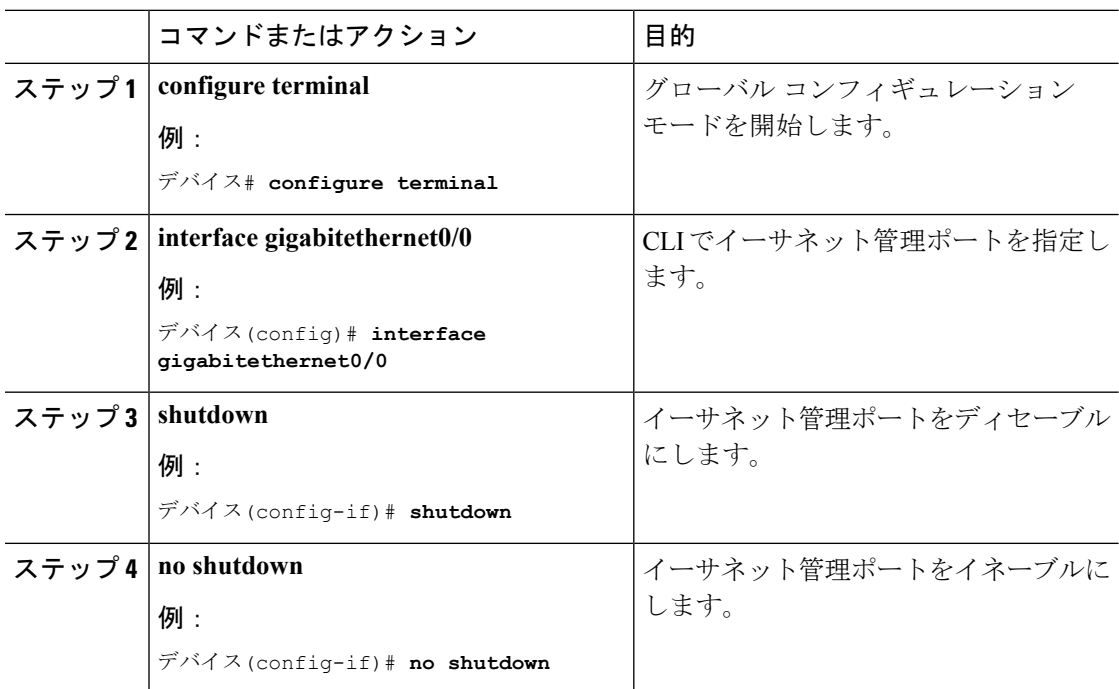

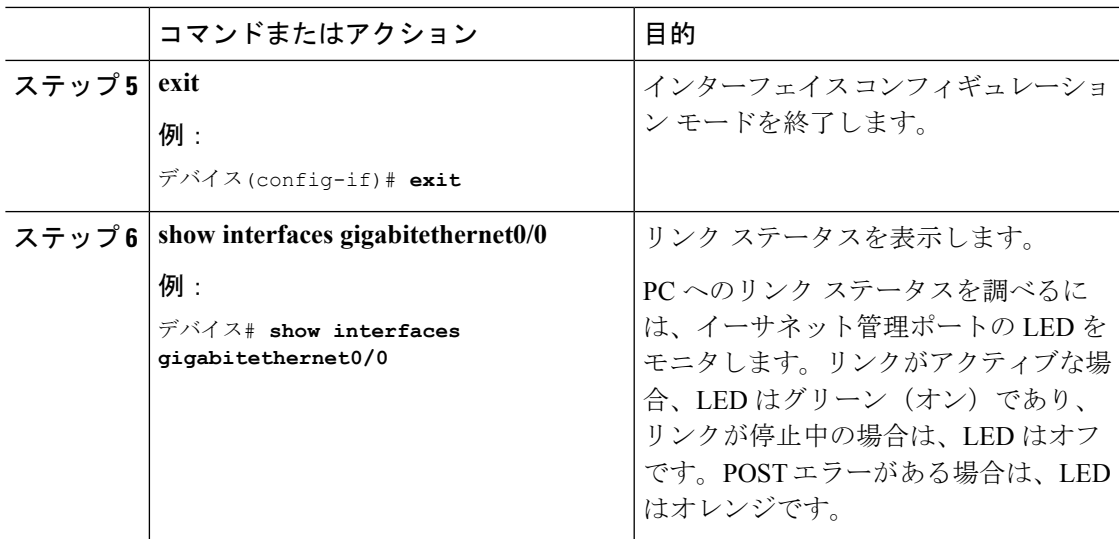

### 次のタスク

イーサネット管理ポートを使用したスイッチの管理または設定に進みます。*NetworkManagement Configuration Guide*(*Catalyst 3650 Switches*)を参照してください。

# <span id="page-4-0"></span>イーサネット管理ポートに関する追加情報

### 関連資料

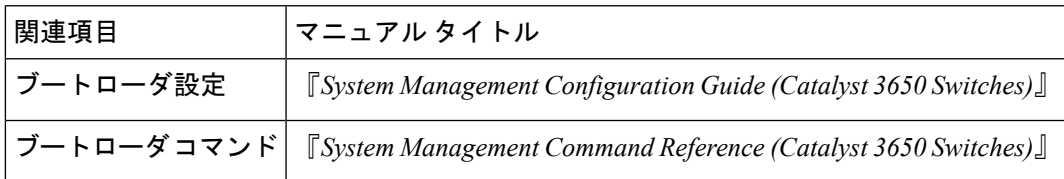

#### **MIB**

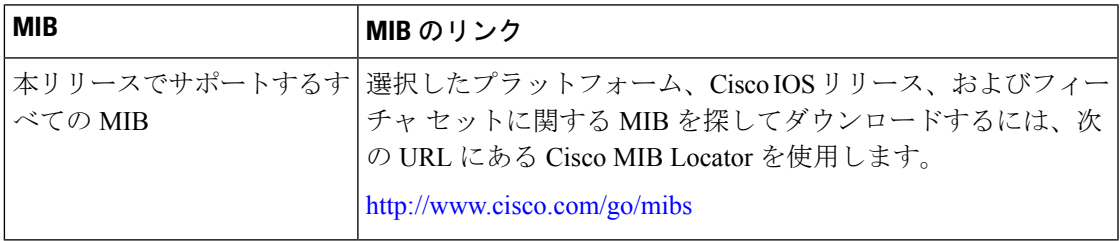

シスコのテクニカル サポート

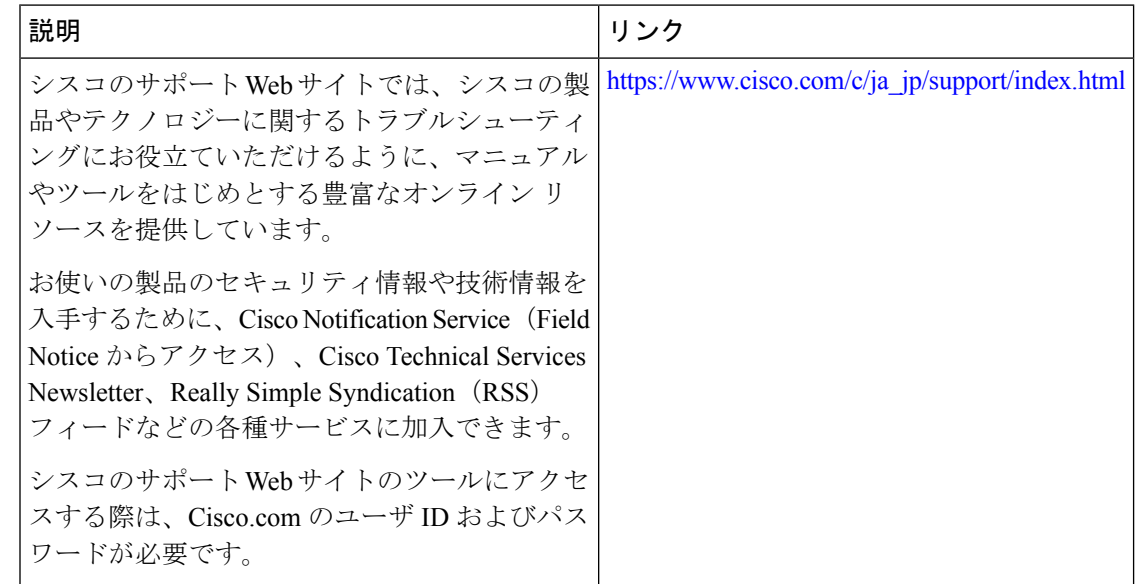

# <span id="page-5-0"></span>イーサネット管理ポートの機能履歴と情報

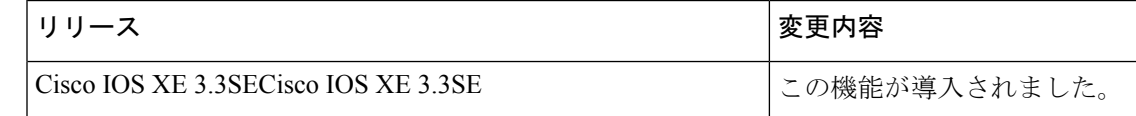